# برنامج 2010 Word

### اعداد ا.م.بهاء عبد الرزاق قاسم جامعة البصرة/كلية االدارة واالقتصاد/قسم االحصاء

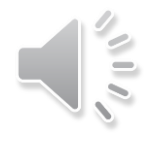

المحاضرة الثانية

مفردات المحاضرة

ادراج الجداول

الجزء االول شرح اوامر تبويب الصفحة الرئيسية الجزء الثاني شرح اوامر تبويب ادراج

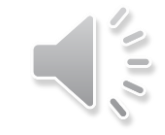

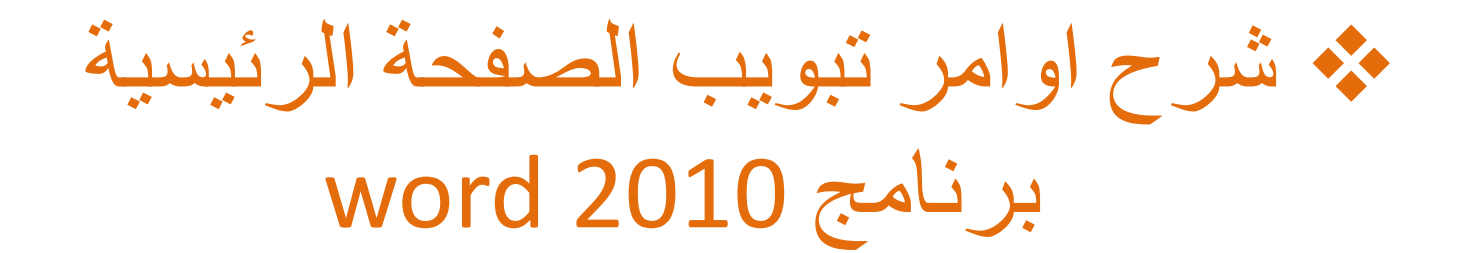

لغة الكتابة :

ان البرنامج بإمكانه الكتابة بجميع اللغات اال ان ما مثبت على حاسباتنا لغتين فقط هم العربية والانكليزية وبالإمكان تحديد لغة الكتابة التي نريدها بأكثر من طريقة منها-: من خالل اختيار المفاتيح (Shift+Alt (للوحة المفاتيح ) الكيبورد ) .

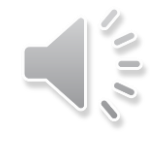

#### بالضغط على السهم الموجود مع رمز اللغة الموجود على شريط المهام Arabic (Iraq)

Arabic (101) keyboard

**English (United States)** 

ص 10:29

US keyboard

√atdanguage preferences o to Settings to activate Windows.

ヘ 知 后 (1) €

 $\mathbf{r}$ 

**ENG** 

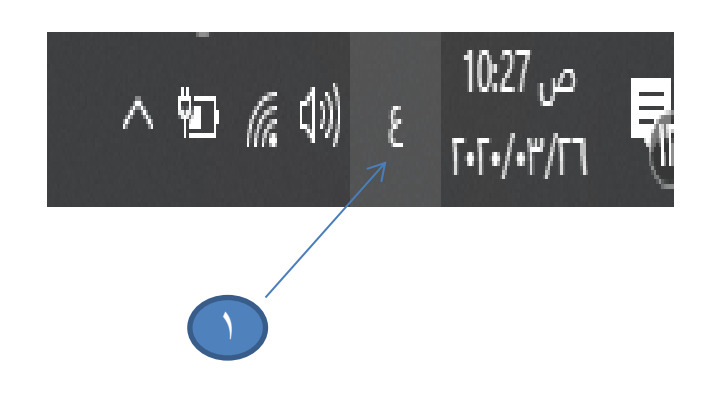

اتجاه الكتابة :

 لجعل اتجاه الكتابة من اليمين الى اليسار نختار المفتاح اما لجعله من اليسار الى اليمين الى اليسار نختار المفتاح

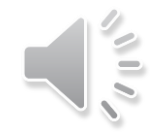

نوع الخط : يضم البرنامج العديد من الخطوط للغتين العربية واالنكليزية وباإلمكان تحديد نوع الخط المطلوب للكتابة من خالل اختيار السهم الموجود في خانة نوع الخط. حجم الخط : ويكون التحكم به عن طريق اختيار السهم الموجود في خانة حجم الخط

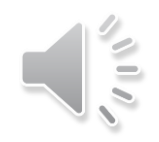

### لون الخط: باإلمكان التحكم بلون خط الكتابة عن طريق خانة

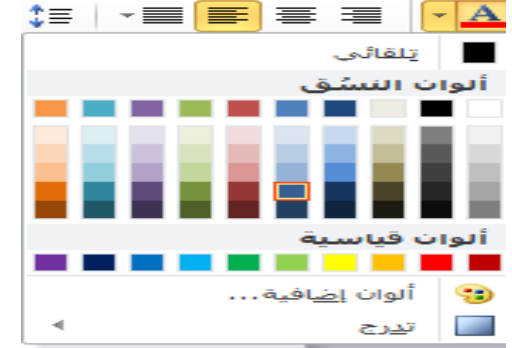

تنسيقات اخرى: جعل الخط غامق باختيار المفتاح نختار المفتاح ولجعله مائالً لوضع سطر تحت الكلمة او الجملة باختيار السهم في خانة  $\sqrt{\frac{ab^2}{2}}$   $\sqrt{A}$   $\sqrt{X^2 + X_2}$  abe  $\sqrt{U}$ تسطير

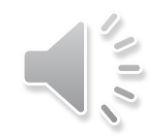

لون الخط

 خط مرتفع او منخفض : في كثير من االحيان وخصوصا عند كتابة الرموز الرياضية لوضع حرف او رقم اعلى او اسفل النص مثلا X2 او X5 يكون ذلك كالاتي:

- لجعل الخط مرتفع نختار المفتاح ولجعله منخفضاً نختار المفتاح
- محاذاة النص : يكون محاذاة النص يميناً او يساراً او وسطاً من خلال كالاتي: ■ المحاذاة الى اليمين نختار المفتاح ■ ■ المحاذاة الى اليسار نختار <mark>■</mark>

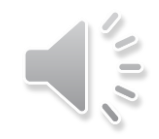

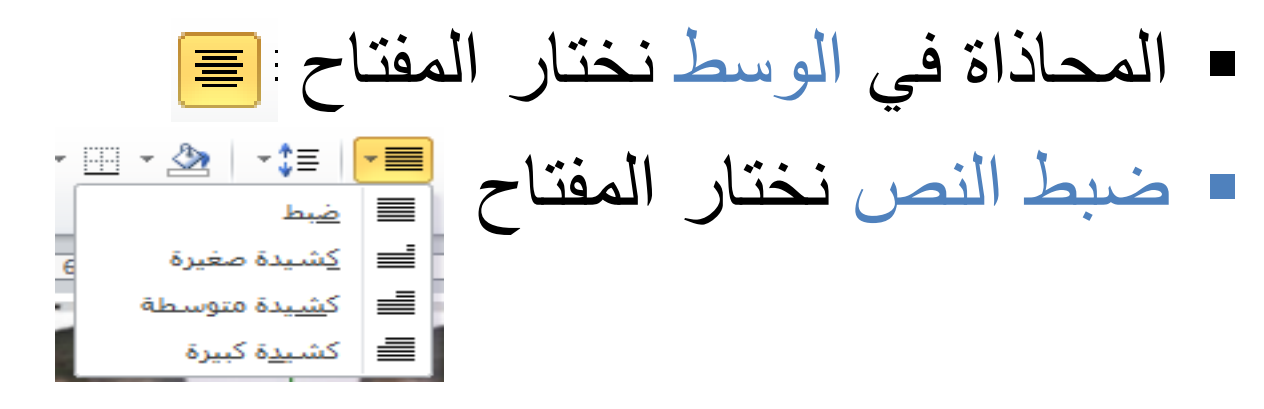

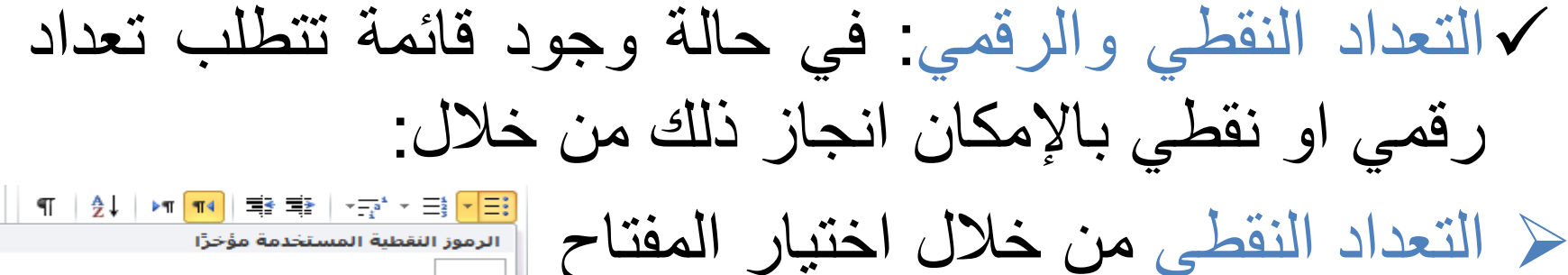

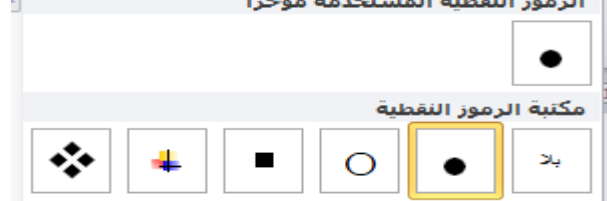

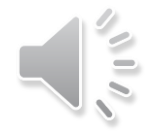

 التعداد الرقمي يكون باختيار المفتاح المسافة بين االسطر باإلمكان تحديد المسافة بين االسطر

باختيار المفتاح 1000 من<br>باختيار المفتاح

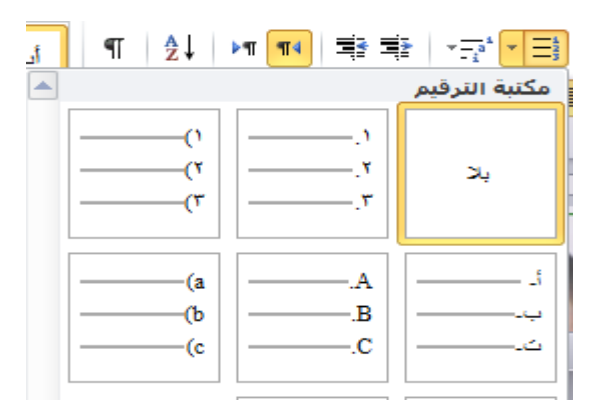

البحث و االستبدال واالنتقال : للبحث عن نص او استبداله في المستند نختار المفتاح عندها تظهر النافذة االتية:

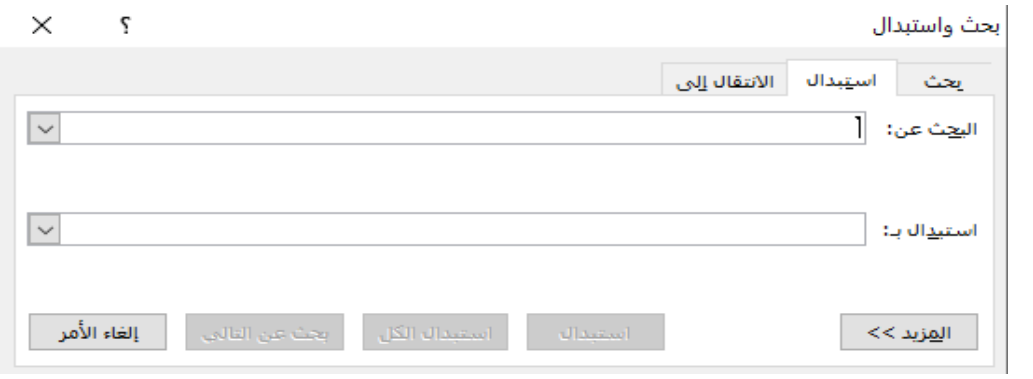

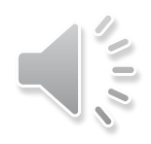

## و نعمل االتي: للبحث نختار من النافذة المفتاح ثم نكتب النص في خانة البحث عن ثم نختار المفتاح اما الستبدال نص فنختار المفتاح ثم نكتب النص المطلوب استبداله في خانة البحث عن و النص البديل له في خانة استبدال بــ و ثم نختار المفتاح

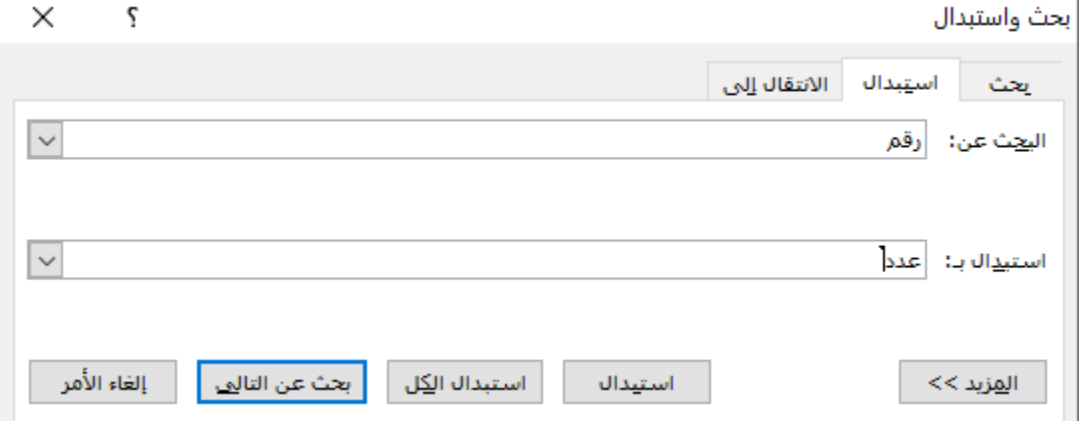

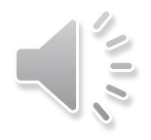